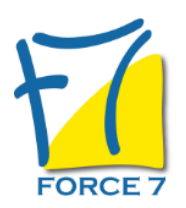

Word : Fonctions de Base Domaine : Bureautique / Informatique Réf. : 1876B

### OBJECTIFS DE LA FORMATION

- Créer et mettre en forme des courriers, notes et documents avec toutes les options de mise en forme de police et de paragraphes. Améliorer une présentation en insérant des illustrations de tout type. Faire des tableaux. Mise en page.
- Manier les fonctions de base du traitement de texte.

### PRÉ-REQUIS

Connaître l'environnement Windows Être bien à l'aise au niveau des manipulations souris/clavier

### MOYENS PÉDAGOGIQUES ET MODALITÉS D'ÉVALUATION

**Moyens pédagogiques :** Alternance entre théorie et exercices pratiques. Un support de cours adapté remis à chaque participant. Salle de cours équipée d'un ordinateur par stagiaire / réseau informatique haut-débit / connexion internet / matériels de projection / Tableaux.

**Modalités d'évaluation :** Evaluation au fur et à mesure des exercices pratiques / Questionnaire de satisfaction / Attestation de stage / Evaluation sommative par le formateur sur 5 questions.

**Formation en présentiel :** A l'aide de l'application EDUSIGN, les stagiaires ont un accès afin d'émarger pendant la formation et de répondre à une opinion qualité lors de la fin de la formation.

**Formation en distanciel :** A l'aide d'un logiciel, les stagiaires interagissent entre eux et avec le formateur / Accès à l'environnement d'apprentissage (supports,...)et aux preuves de suivi (émargements, évaluation,opinion qualité...) via la plateforme Edusign / Convocation avec lien de connexion.

### CONTENU ET MÉTHODES MOBILISÉES

Un test de positionnement est réalisé en amont de la formation. **Présenter un document**

- Polices et attributs (gras, souligné, italique...)
- Paragraphe : Alignements, retraits, Interlignes, **Espacements**
- Bordure et trame : les différents encadrements, l'ombré, la trame
- Création de notes en bas de page

### **Approche du logiciel**

- Se repérer dans l'écran : Le ruban, la barre d'accès rapide, la barre d'état
- Se déplacer dans les onglets
- Le Backstage et le zoom

### **Les mises en forme de texte**

- Accès rapide aux formats de caractères, styles et attributs
- Espacement des caractères
- Reproduction de la mise en forme
- Alignements et espacements des paragraphes
- Gestion de l'interligne

## PUBLIC CONCERNÉ

Tout public

# DURÉE ET DATES

**-Durée :**  2 jours soit 14 heures

#### **-Délai d'accès :**

Réponse par mail dans les 72h. En inter : inscription à la prochaine session suivant le nombre de places disponibles. En intra et en individuel : en fonction du planning déterminé par le client.

**-Dates des inter-entreprises : .En présentiel** 12-13 Septembre 2024

**.En Intra ou Individuel :** Nous contacter

# FORMULES ET TARIFS

**En inter-entreprises :**  319€ HT / Jour / personne

**En intra-entreprises :**  619€ HT / Jour / groupe Groupe de 2 à 10 personnes maximum

**En cours particulier :**  Nous consulter

## MODALITÉS PÉDAGOGIQUES

Présentiel, Distanciel.

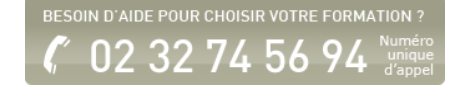

- Personnalisation des bordures de texte et d'arrière-plan
- Utilisation des listes à puces et des listes numérotées
- Utilisation des listes à plusieurs niveaux
- Définition de la taille des marges
- Orientation du document (portrait ou paysage)
- Insertion d'un saut de page
- Créer des paragraphes
- Apprendre à sélectionner et déplacer du texte
- Savoir supprimer du texte
- Couper / Copier / Coller

### **Gestion de document**

- Créer un nouveau document
- Ouvrir un document existant
- Créer un dossier à partir du logiciel pour sauvegarder ses documents
- Procédure d'enregistrement
- Distinguer Enregistrer et Enregistrer Sous
- Enregistrer un document au format PDF\*
- Fermer un document ou plusieurs documents à la fois
- Renommer un document
- Supprimer un document

# **Créer des effets typographiques**

- **Insertion d'illustrations**
- Insertion d'images, de photos, de formes
- Insertion d'un Smart Art
- Positionnement et redimensionnement des objets graphiques
- Habillage, intégration des objets dans le texte
- Modification des styles visuels appliqués aux objets
- Gestion des effets sur les objets
- Utilisation des effets Word Art
- Mise en colonne d'un texte

### **Les tabulations et tableaux**

- Les différents types de tabulations
- Création et gestion des tabulations
- Utilisation des points de suite
- Création d'un tableau
- Modification des hauteurs de lignes ou largeurs de colonnes
- Gestion des bordures d'un tableau
- Utilisation des styles de mise en forme de tableaux
- Insertion et options d'intégration d'un tableau Excel
- Mise en forme du tableau

# **Outils rédactionnels et blocs de construction**

Dictionnaire des synonymes, outil de traduction

- Vérificateur d'orthographe et de grammaire
- Outil de correction automatique
- Insertion de la date et de l'heure
- **Insertion d'un entête et pied de page simple**
- Utilisation d'un filigrane
- Création et utilisation d'insertions automatiques
- Création et utilisation d'éléments réutilisables Quick Part
- Gestion des blocs de construction

### **Mise en page d'un document**

- Aperçu avant impression
- Mise en page
- Création d'en-tête et de pied de page

Fiche mise à jour le 26/07/2024

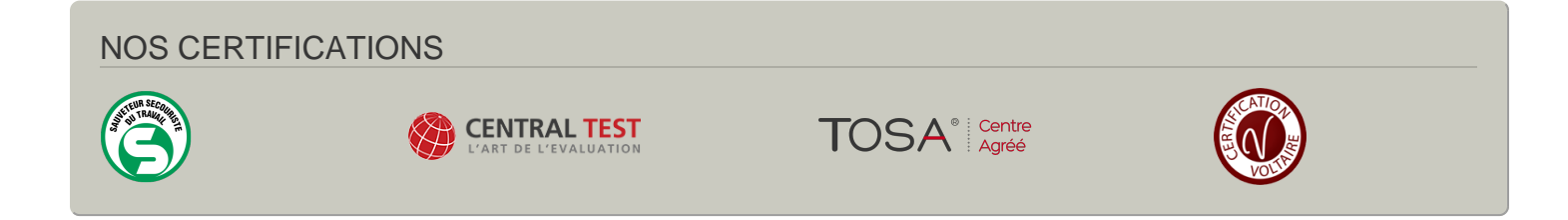